# Artificial Intelligence in Industry-4.0ReportRF-modulation classifier

Abdelrhman Hussam Cairo University – Egypt

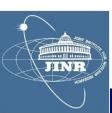

#### Contents

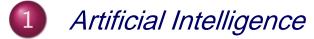

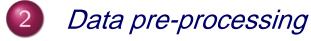

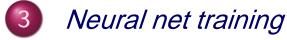

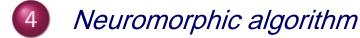

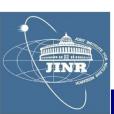

#### Contents

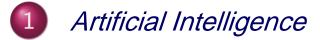

- 2 Data pre-processing
- 3 Neural net training
- 4 Neuromorphic algorithm

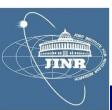

# History

# Industry 4.0

The term "Industry 4.0" originated in 2011 at the Hanover Fair in Germany.

Industry 4.0 is known as "Industrie 4.0" in Germany, "Connected Enterprise" in the United States and the "Fourth Industrial Revolution" in the United Kingdom

Industry 4.0 or "Industrie 4.0 came as a result of the Germany initiative to enhance competitiveness in a manufacturing industry. Germany Federal Government vision for a high-Tech strategy for 2020 gave birth to the buzzword "Industrie 4.0".

# Definition

Despite this widely discussed buzzword, there is no clear definition of the term.

Industry 4.0 was defined in terms of **Smart Industry** or "Industrie 4.0" which refers to the **technological evolution from embedded systems to cyber-physical systems**.

Industry 4.0 can also be referred to as "a name for the current trend of automation and data exchange in manufacturing technologies, including cyber-physical systems, the Internet of things, cloud computing and cognitive computing and creating the smart factory"

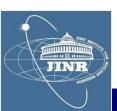

# Key Concepts

# **Bio-analogy**

- representation of data selection with:

- SUM
- threshold

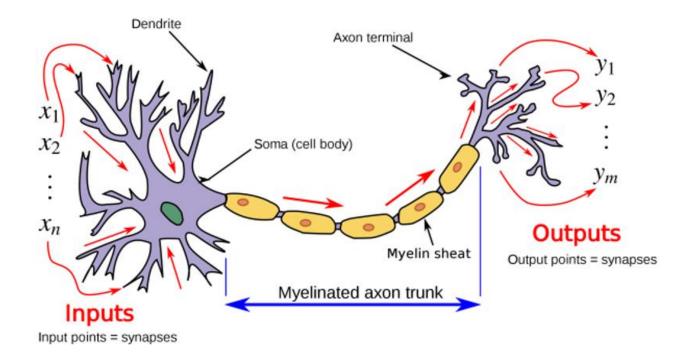

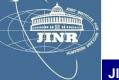

#### Key Concepts

- Artificial Intelligence
  - representation of data selection with:
    - SUM
    - threshold

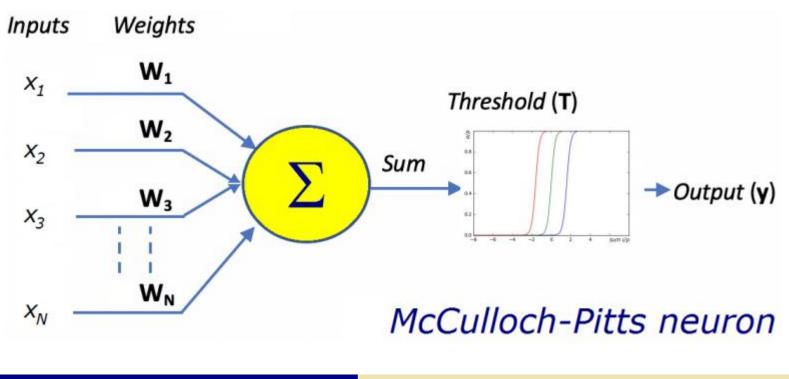

JINR Key Concepts

# Multi-layer perceptron

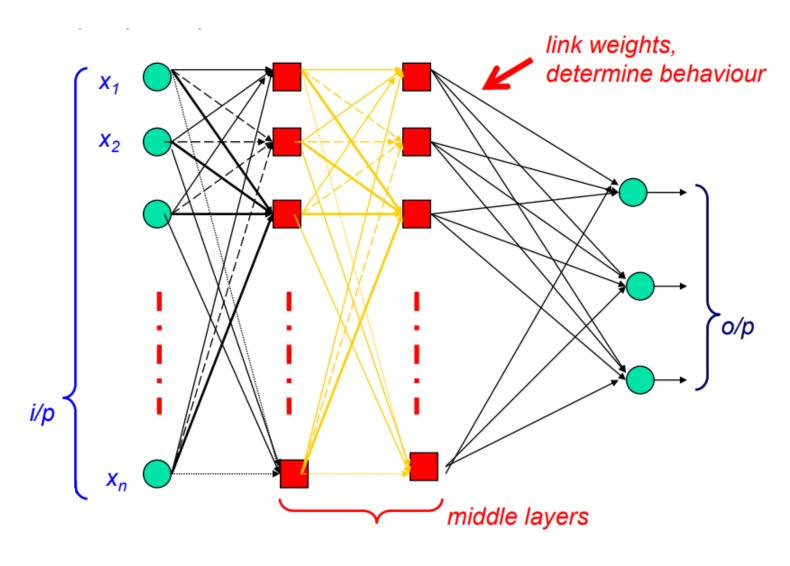

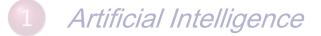

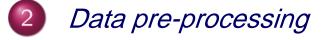

- 3 Neural net training
- 4 Neuromorphic algorithm

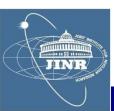

# Hydra accounts

- log onto waves@hydra.jinr.ru
- password = \*\*\*\*\*\*\*
  - choose a student nr.
    - use that directory
    - do not interfere w/ the others
    - we use all the same account
  - "launch" a project: ./addx ELA medium
    - work on the project:
      - compile into libraries: make libs
      - compile test: make test
      - run: make run
      - clean: make clean

....

C++ resource

# **Review PROJ**

 $\chi^2$  fits - are a first (simple)-application of what you learned so far.

Organise in 3 groups and work these projects. Report your results using the template on the main page of the course.

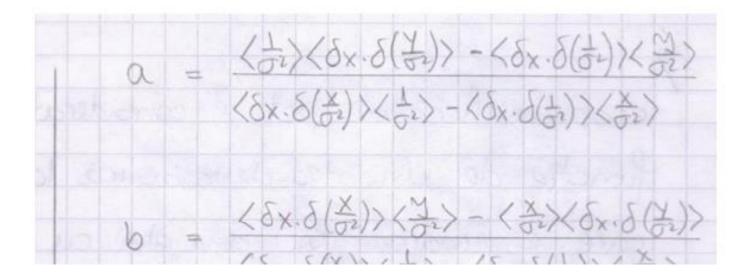

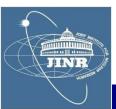

#### Fit example

#### Linear Fit

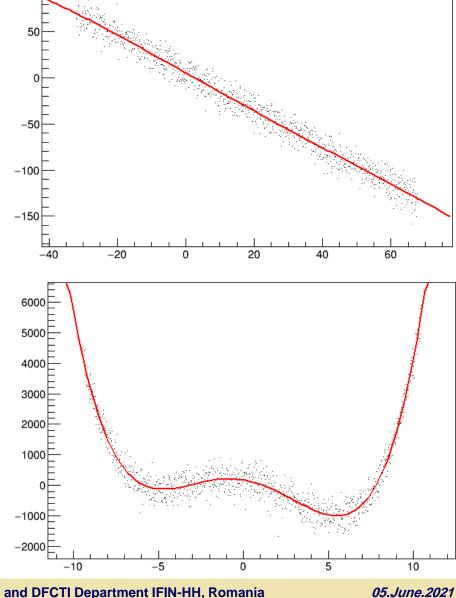

#### Quartic Fit

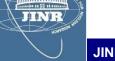

**JINR University Centre** 

w/ MLIT Department

and DFCTI Department IFIN-HH, Romania

100

## SU2 package

- model dispersion of a square wave on a transmission line:

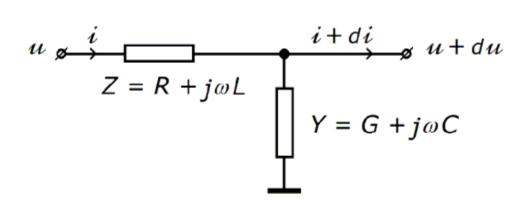

$$-\begin{pmatrix} 1 & 0\\ 0 & 1 \end{pmatrix} \partial_x \equiv \begin{pmatrix} 0 & L\\ C & 0 \end{pmatrix} \partial_t + \begin{pmatrix} 0 & R\\ G & 0 \end{pmatrix} \Big|_{\begin{pmatrix} u\\ i \end{pmatrix}}$$

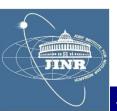

 $Z_0 = Y_0^{-1} = \sqrt{L/C}$ , line characteristic impedance

 $\lambda_d^{-1} = (RY_0 - GZ_0)/2$ , dispersion length

 $\lambda_a^{-1} = (RY_0 + GZ_0)/2$ , attenuation length

 $c = 1/\sqrt{LC}$ , signal propagation speed

$$\phi = e^{-\gamma^2 (1+\sigma_1\beta)\frac{j\sigma_2}{\lambda_d}(x-vt)} |_{\phi_0}$$

JINR

# SU2 package

- I used the SU2 package to model the propagator:

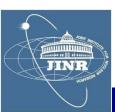

05.June.2021

#### SU2 package

- I used the SU2 package to model the propagator:

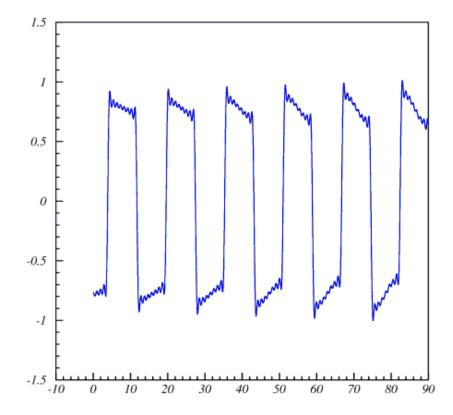

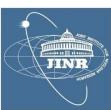

# RF modulation types

# Radio frequency modulation

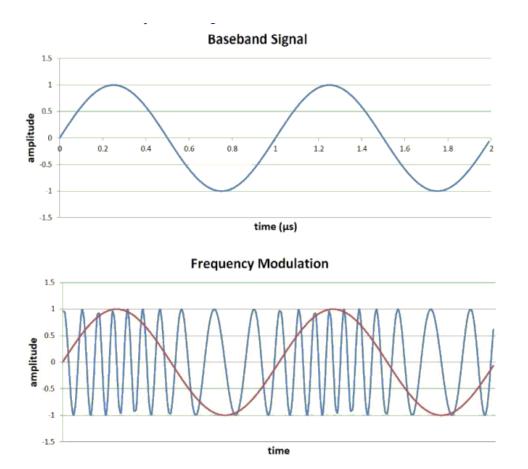

Shift keying:

- ASK, amplitude
- FSK, frequency
- PSK, phase
- ASK-LSB
- ASK-USB

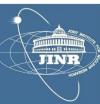

#### Magic sample number

| - RF wave | y = p + | $Asin(2\pi ft +$ | $\phi)$ |
|-----------|---------|------------------|---------|
| na navo   | 0 1     | (                |         |

| sampling | 1 : 3.675   |
|----------|-------------|
| $f_0 =$  | 12000 Hz    |
| Δ        | 1 / 44100 s |

- pedestal: find from average

$$\langle y \rangle = p + A_e sin\left(2\pi ft \frac{t_i + t_f}{2} + \phi\right) sinc\left(\frac{2\pi f\Delta t}{2}\right)$$
  
$$A_e = \frac{A}{sinc(\pi f\Delta)}$$

- magic N:  $\Delta t = 11 \Delta \dots \delta p = 0.0023 A_e$ 

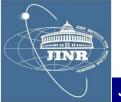

Amplitude

- same N = 11 : 
$$\langle \delta^2 y \rangle = A_e \langle \delta^2(sin) \rangle$$

Frequency

JINR

- same 
$$N = 11$$
:  $\langle y(y - y_{k\Delta}) \rangle = pA_e(\langle \sin \rangle - \langle \sin_{k\Delta} \rangle)$   
+  
 $A_e^2(\langle \sin^2 \rangle - \langle \sin \cdot \sin_{k\Delta} \rangle)$   
 $\simeq A_e^2 \sin^2 \left(\frac{2\pi f k\Delta}{2}\right)$   
 $\simeq \pi k \Delta A_e^2 \sin(2\pi f k\Delta) \cdot \delta f$ 

( *k* = **1** ; *max sensitivity*)

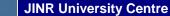

#### Phase

-  $\delta \phi = \phi_{current} - \phi_{previous}$  $\langle y \cdot cos(\pi ft) \rangle \simeq \frac{A_e}{2} sin\phi$ 

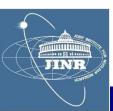

#### Distributions

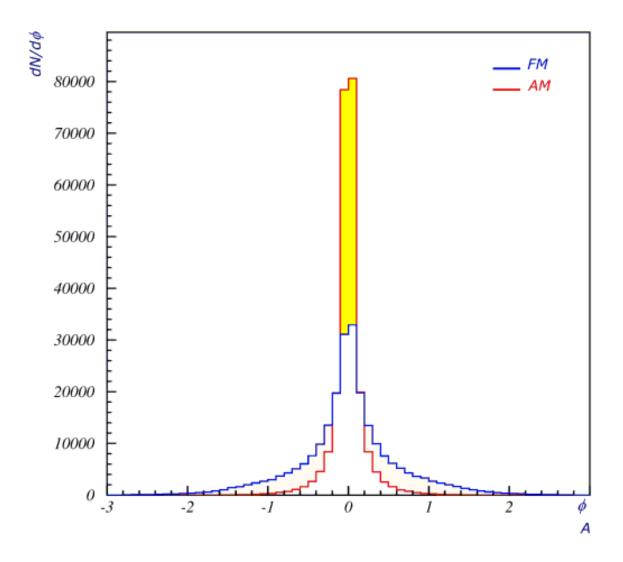

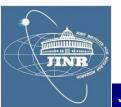

Determination of: (ped, A,  $f, \phi$ )

Parameter - 1

Parameter - 2

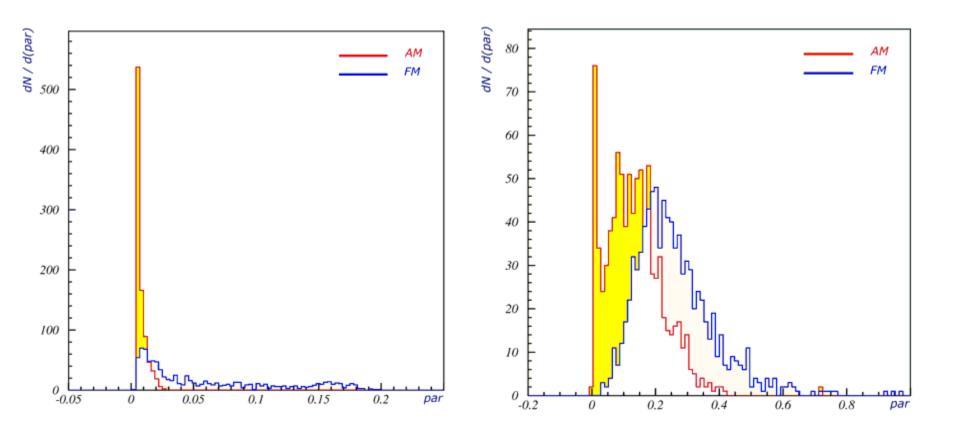

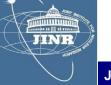

#### ROOT package

# - I downloaded from CERN the ROOT-5.34 (Windows)

#### - I learned how to write my own macro and do fits

```
ROOT FITS
11
void myfit() {
                                                                                                         \chi^2 / ndf
                                                                                                                     3.275e+004 / 46
                                                                                                         ped
                                                                                                                   -3.516 \pm 0.001829
                                                         0
-1
-2
-3
// TGraph gr ("data.txt", "%lg %lg");
                                                                                                         А
                                                                                                                        3.68 \pm 0.0023
// TGraph grr ("test.txt", "%lg %*lg %lg")
                                                                                                                 0.3414 ± 5.508e-005
                                                                                                         fO
// TGraph grrr("test.txt", "%lg %*lg %lg")
                                                                                                         phi
                                                                                                                   0.3385 \pm 0.001553
gStyle->SetOptFit (1)
gStyle->SetLineWidth(2)
TGraphErrors* gr = new TGraphErrors("z2.txt")
                                                         -4
-5
-6
Int t N = gr->GetN()
Double t x,y
  for (Int_t i=0; i<N; i++) {</pre>
    gr->GetPoint
                     (i,
                              x,
                                       y)
    gr->SetPointError(i, 0.01,
                                    0.01)
                 (i, x/1.0,
    gr->SetPoint
                                       y)
                                                                           10
                                                                                      20
                                                                                                  30
                                                                                                             40
                                                                                                                        50
                                                                                                                       delay [us]
TF1 fit("fit", "([0]+[1]*cos(x*[2]+[3]))", 0, 50)
    fit.SetParName (0, "ped"
    fit.SetParName (1, "A"
    fit.SetParName (2, "f0" )
    fit.SetParName (3, "phi" )
    fit.SetParameter(0, .500 )
                                                            ;
    fit.SetParameter(1, .500 )
    fit.SetParameter(2, .400 )
    fit.SetParameter(3, 1.000 )
  gr->Fit("fit")
                                                              ;
JINR University Centre
                                    w/ MLIT Department
                                                            and DFCTI Department IFIN-HH, Romania
```

05.June.2021

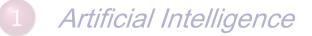

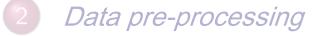

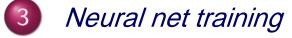

4 Neuromorphic algorithm

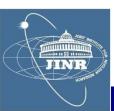

#### ROOTMLP

MLP run-through

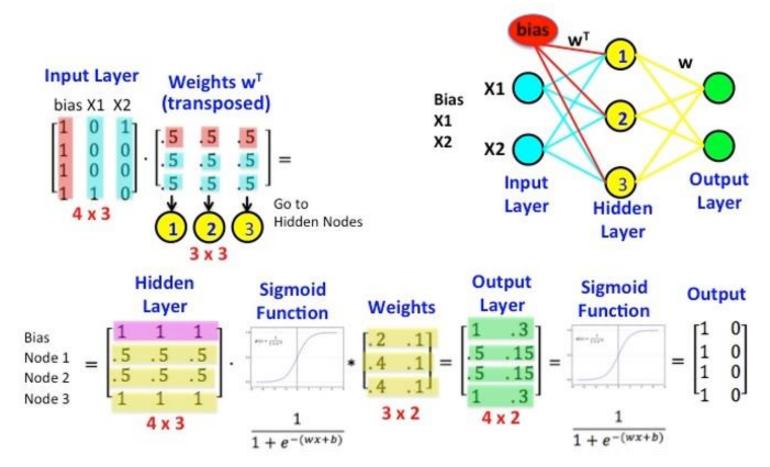

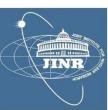

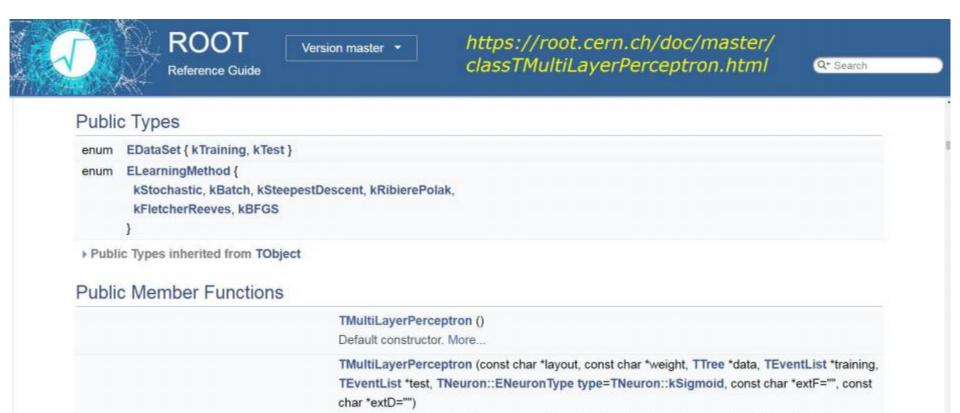

The network is described by a simple string: The input/output layers are defined by giving the branch names separated by comas. More...

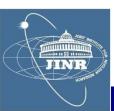

### Learn a function

- example: radial field of a magnet

// read data \_ TTree\* t = new TTree("treename", "description") // (r,z) = cylindrical coordinates
// Br = radial component of magnetic field Int\_t nlines = t->ReadFile("Br.dat","r:z:Br") // MLP setup \_ TMultiLayerPerceptron \*mlp = new TMultiLayerPerceptron("@r,@z:10:10:10:@Br", "Entry\$%2" , "(Entry\$+1)%2" ) // i/p = r, z (both normed: @)
// mid-layers = 10+10+10 neurons = Br (normed: @) // o/p // training set = even, Entry\$%2 = true // testing set = odd , (Entry\$+1)%2 = true**JINR University Centre** w/ MLIT Department and DFCTI Department IFIN-HH, Romania 05.June.2021

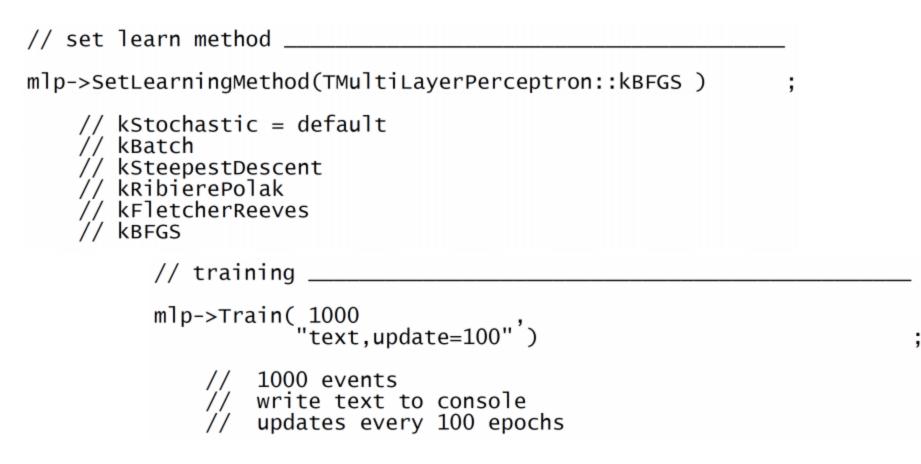

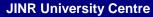

\$ **\$ \$** \$ \$ \$ \$

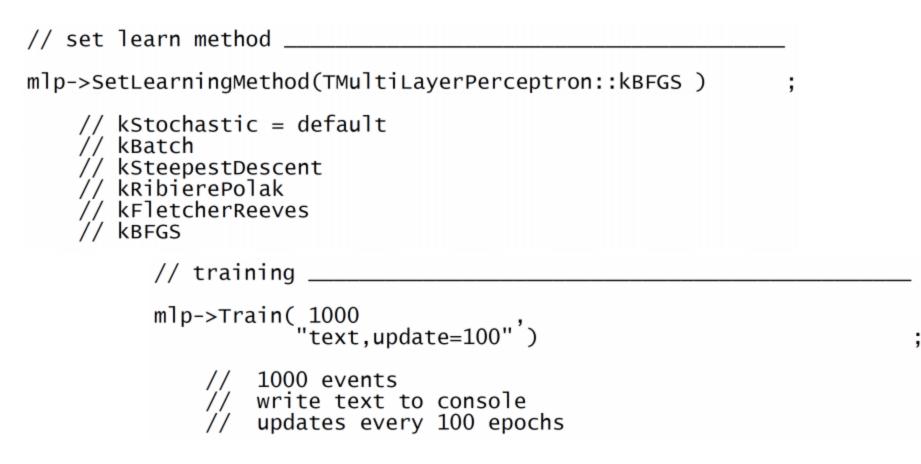

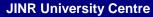

\$ **\$ \$** \$ \$ \$ \$

#### Regression analysis

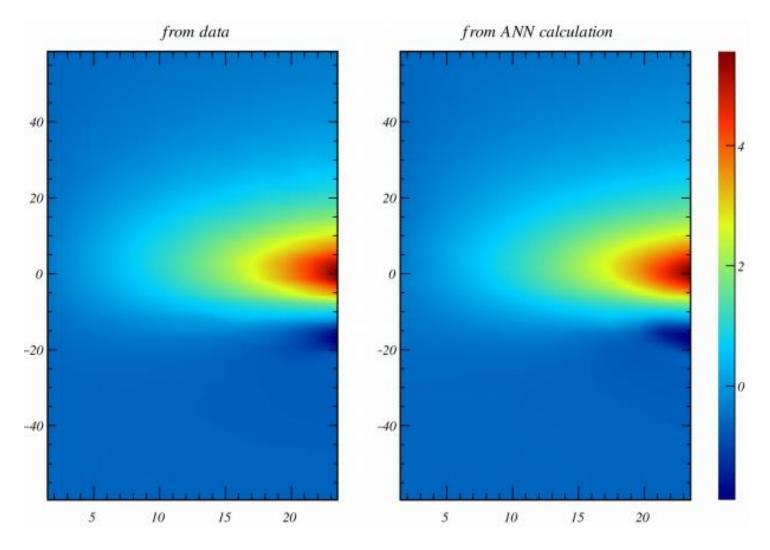

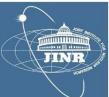

#### Regression analysis

// TMLPAnalyzer \_

```
// give the trained mlp object _____
```

TMLPAnalyzer\* mlp\_analyzer = new TMLPAnalyzer(mlp)

// init \_\_\_\_\_

mlp\_analyzer->GatherInformations()

// x-axis = derivative of the NN with respect to each input how the NN changes for 1 unit of input // low-impact variables = low x ; high-impact variables = high x extreme sensitivity to some variable ? // risk of high systematics ? // y-axis = number of entries

mlp\_analyzer->DrawDInputs()

,

#### Regression analysis

// show network structure \_\_\_\_\_\_\_;
mlp->Draw();

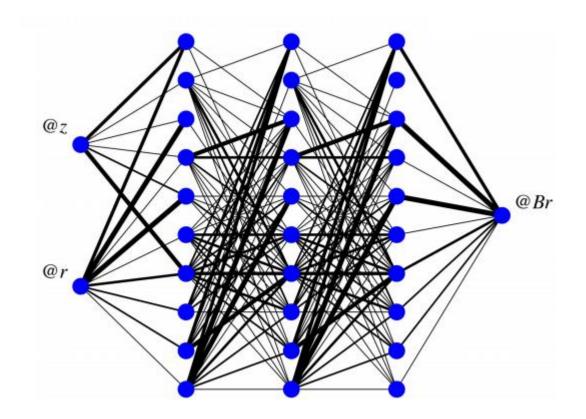

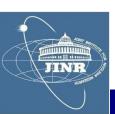

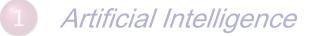

- 2 Data pre-processing
- 3 Neural net training

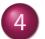

Neuromorphic algorithm

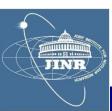

**RF-modulation classification** 

- I tested various combinations of the parameters (ped, A, f, D):

- to form features for the multi-layer perceptron and

- train a neural network to discriminate: AM-LSB vs. AM-USB modulation

- I evaluated the neural network and the results were very good

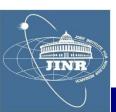

# Neuromorphic algorithm

#### AM-LSB vs. AM-USB classification

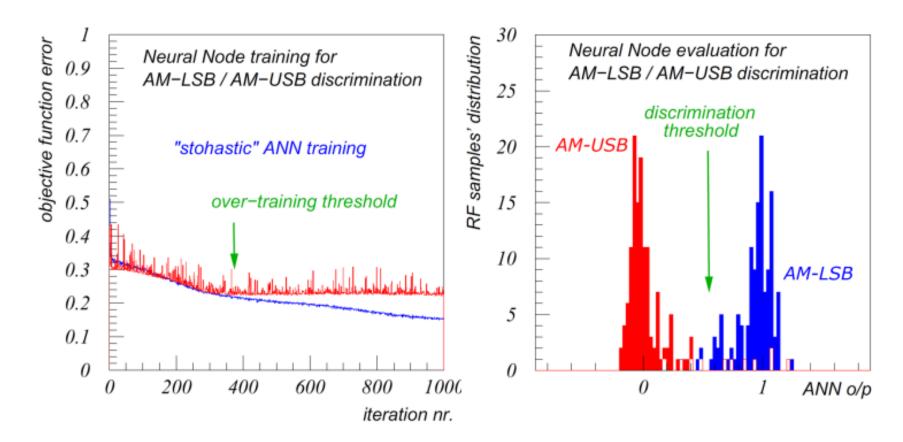

neural network training

neural network evaluation

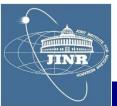

#### Personal opinions

- I learned more advanced aspects of C++ (separate model compilation, issue limited instantiation, polymorphism, SFINAE)
- - We had access to the supercomputing cluster HybriLIT of JINR, which was very cool
- - I learned to use the ROOT package from CERN and the Multi-Layer Perceptron utilities inside it
- *We were given example data and code for a number of neuro-software applications of which I detailed here the RF-modulation classifier*
- *The professors were very good and friendly, I highly recommend this student training programme !*

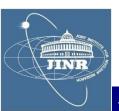